# **07df2948-0**

Jörg Fenin

Copyright © (C)1995 Jörg Fenin JEFF@DAME.shnet.org

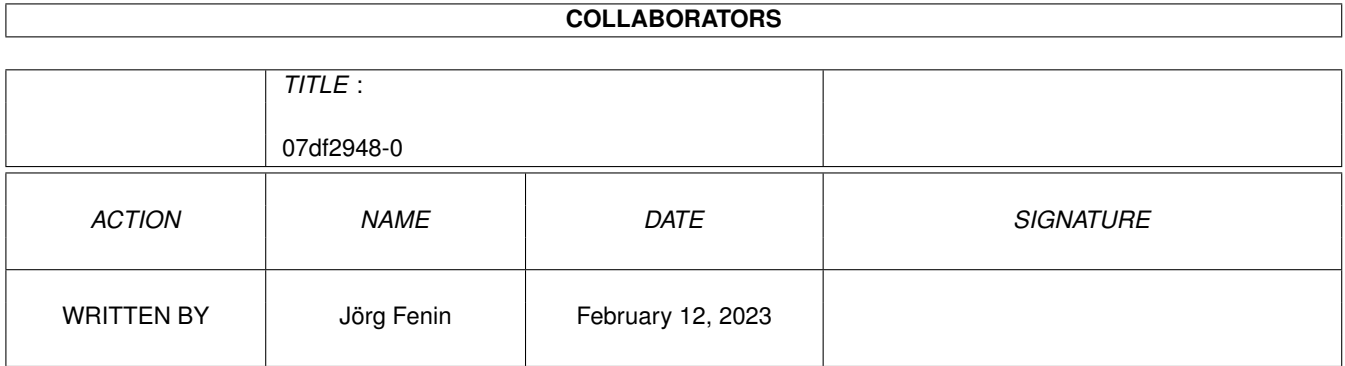

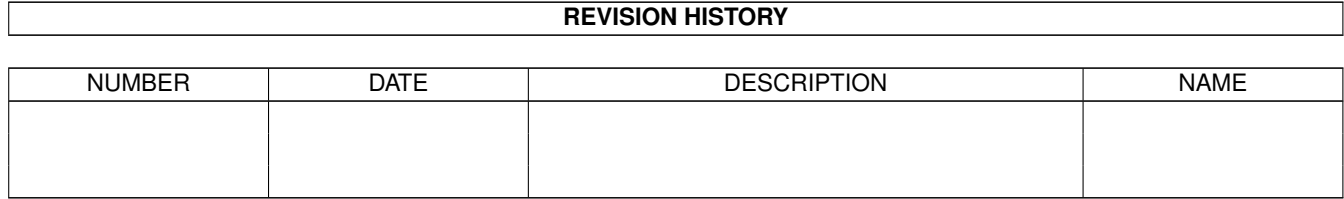

# **Contents**

#### 1 07df2948-0 [1](#page-4-0)

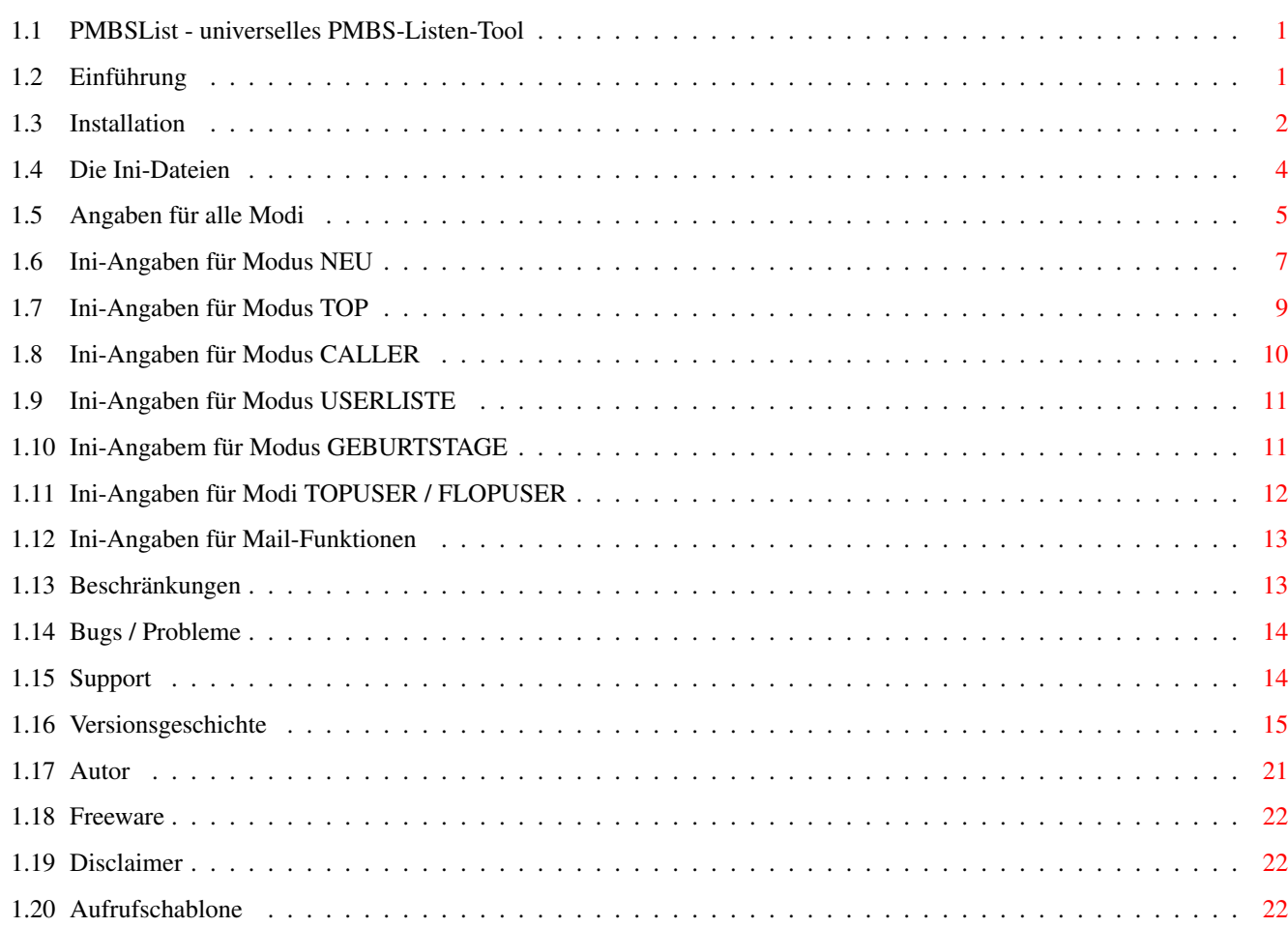

# <span id="page-4-0"></span>**Chapter 1**

# **07df2948-0**

## <span id="page-4-1"></span>**1.1 PMBSList - universelles PMBS-Listen-Tool**

PMBSList universelles Listentool für Prometheus

PMBSList V1.3 - 09-Dec-95 (C) 1995 Jörg Fenin (JEFF@DAME.shnet.org)

Freeware

=========================================

wichtiger~rechtlicher~Hinweis!! =========================================

was~macht~PMBSList~?

Installation

Die~Ini-Dateien

Einschränkungen

Bugs~/~Probleme

Versionsgeschichte

Support

Autor

## <span id="page-4-2"></span>**1.2 Einführung**

Einführung

PMBSList ist ein universelles List-Tool für Prometheus, daß mehrere

verschiedene Listen erzeugt

Folgende Funktionen sind bis jetzt realisiert:

- 1) Erzeugen einer Top-Download-Liste, d.h. es können die beliebtesten Files einer Box angezeigt werden
- 2) Erzeugen einer Neuen-Upload-Liste, d.h. es können die neuen Files in einer Box angezeigt werden

(durch geschicktes Angeben des Tage= Parameters und der anderen Optionen, kann man diesen Modus nutzen um eine komplette File-Liste der Box zu erstellen!)

- 3) Erzeugen einer Top-Caller-Liste, d.h. es wird eine Liste mit den häufigsten Anrufern einer Box erzeugt
- 4) Erzeugen einer Userliste für den Sysop, d.h. es wird eine Liste erzeugt, in der alle Angaben aller User stehen, z.B. für Archiv-Zwecke, falls die Platte mal kaputt geht etc.
- 5) Erzeugen einer Geburtstagsliste, d.h. es wird eine Liste mit den Usern erzeugt, die demnächst Geburtstag haben
- 6) Top-User-Liste, erzeugt eine Liste der User mit dem besten Up-/Downloadverhältnis
- 7) Flop-User-Liste, erzeugt eine Liste der User mit dem schlechtesten Up-/Downloadverhältnis

Alle Funktionen sind in einem Programm, nämlich PMBSList (ach was :-) realisert und können über Konfigurations- (Ini-) Dateien gesteuert werden, die vielfältig konfiguriert werden können.

PMBSList läuft defaultmäßig mit einer Taskpriorität von -1, d.h. während der Erzeugung einer Liste kann in der Box normal weitergearbeitet werden!

#### <span id="page-5-0"></span>**1.3 Installation**

Installation

Aufrufschablone PMBSList sollte unter dem Namen PList in ein Verzeichnis im ← Suchpfad kopiert werden (am besten nach C:).

Der kurze Name und der Suchpfad sind von entscheidender Bedeutung, wenn es darum geht, PMBSList im Prometheus-Zeitplan aufzurufen, wo Martin Brückner, der Programmierer von Prometheus gerade einmal 35 Zeichen für das Kommando samt seiner Parameter vorgesehen hat :-(((

Im Prometheus-Verzeichnis sollten dann die Ini-Dateien installiert werden. Für jeden Modus, den man benutzen will, sollte man eine eigene Ini-Datei

(siehe die mitgelieferten Beispiel-Inis) anlegen.

Mit Hilfe des mitgelieferten Tools ListProBretter kann dann eine ASCII-Text-Liste (!) der Brettliste erzeugt werden (für die Funktionen, die auf Index- und Brettdaten zugreifen). Danach löscht man mit einem Editor die für die Liste unerwünschten Bretter aus dem Text und speichert ihn unter Prometheus:pmbslist.lst ab. Oberbretter, also Bretter, die selbst keine Files enthalten, sollte man löschen, damit spart sich das Programm, in diesen Verzeichnissen nach Indexfiles zu suchen!

ListProBretter schreibt auf die Standardausgabe, mit > kann die Brettliste in eine Datei geschrieben werden, am besten man gibt hier gleich an: ListProBretter BIN >prometheus:pmbslist.lst

ListProBretter versucht, die Datei prometheus:daten/brett.dat zu lesen, hat man eine andere Brettliste, so kann man den Namen wie folgt an ListProBretter mitgeben: ListProBretter FILE=filename

Aufgerufen wird PMBSList (oder PList, wenn man es so genannt hat) am Besten im Zeitplan, und zwar sieht das dann in etwa so aus:

00:05 DOSC plist config=prometheus:top.ini 00:10 DOSC plist config=prometheus:neu.ini 00:15 DOSC plist config=prometheus:topc.ini

Zu den angegebenen Zeiten wird nun eine Liste erzeugt und zwar um 00:05 die Top-Download-Liste, um 00:10 die Neue-Upload-Liste und um 00:15 die Top-Caller-Liste.

Lt. eigener Aussage von M. Brückner, dem Programmierer von Prometheus sollte man keine Zeiten unter 00:05h eingeben, den Grund hat er allerdings nicht genannt :-/

-- !!!!!!! -----

Sollte ein User gerade auf die zu erzeugende Liste zugreifen, so wird eine (systemfreundliche!) Pause von 60 Sekunden eingelegt, danach versucht PMBSList erneut die Liste zu schreiben. Nach 10 erfolglosen Versuchen beendet sich PMBSList automatisch!

-- !!!!!!! -----

Nach dem Erzeugen der Neue-Uploads-Liste wird von PMBSList eine Online-Message an die gerade eingeloggten User geschickt ("SYSTEM: neue Upload-Liste erzeugt um HH:MM!"). (Für die anderen Funktionen ist das noch nicht realisiert!)

In Prometheus muß man jetzt nur noch einen Befehl erzeugen, mit dem man die Listen anzeigen lassen kann, z.B.

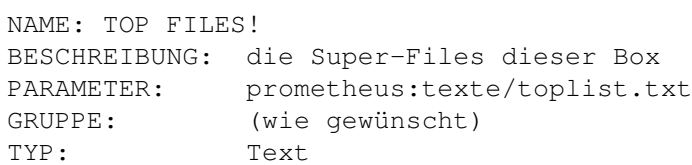

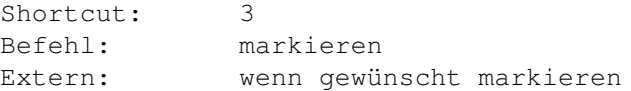

Analog verfährt man mit den anderen Listen (außer mit der Userliste, die sollte nur für Archivierungszwecke vom Sysop erstellt werden!!)

Man kann natürlich auch im Login.txt z.B. die Neue-Upload-Liste eintragen, in die letzte Zeile sollte dann rein:

#%>prometheus:texte/neulist.txt

Mit ein paar Zusatzparametern kann man noch das Aussehen der Liste steuern, bitte dazu die mitgelieferten .ini-Dateien anschauen, diese sind kommentiert.

Ruft man PMBSList ohne den CONFIG= Parameter auf, so wird die Datei 'pmbslist.ini' im gleichen Verzeichnis wie PMBSList gesucht.

Den CONFIG= Parameter kann man auch mit C= abkürzen!!

### <span id="page-7-0"></span>**1.4 Die Ini-Dateien**

#### Die Ini-Dateien

PMBSList kann vielfältig über Ini-Dateien gesteuert werden.

Dabei sollte für jede Art von Liste, die man erzeugen will, eine eigene Ini-Datei konfiguriert werden, Beispieldateien für alle Funktionen liegen diesem Archiv (hoffentlich noch) bei.

Der USERLISTE-Modus benötigt eigentlich keine Ini-Datei, da er lediglich eine Userliste mit allen Angaben zum User erzeugt. "Eigentlich" da man (wenn man möchte) über die Ini-Datei angeben kann, wie die Datei heissen soll, die PMBSList in diesem Modus erzeugt (default: ./userliste.lst).

> Angaben~für~alle~Modi Angaben~für~Modus~NEU Angaben~für~Modus~TOP Angaben~für~Modus~CALLER Angaben~für~Modus~USERLISTE Angaben~für~Modus~GEBURTSTAGE Angaben~für~Modi~TOPUSER~/~FLOPUSER Angaben~für~Mailfunktion (nur für TOPUSER / FLOPUSER)

## <span id="page-8-0"></span>**1.5 Angaben für alle Modi**

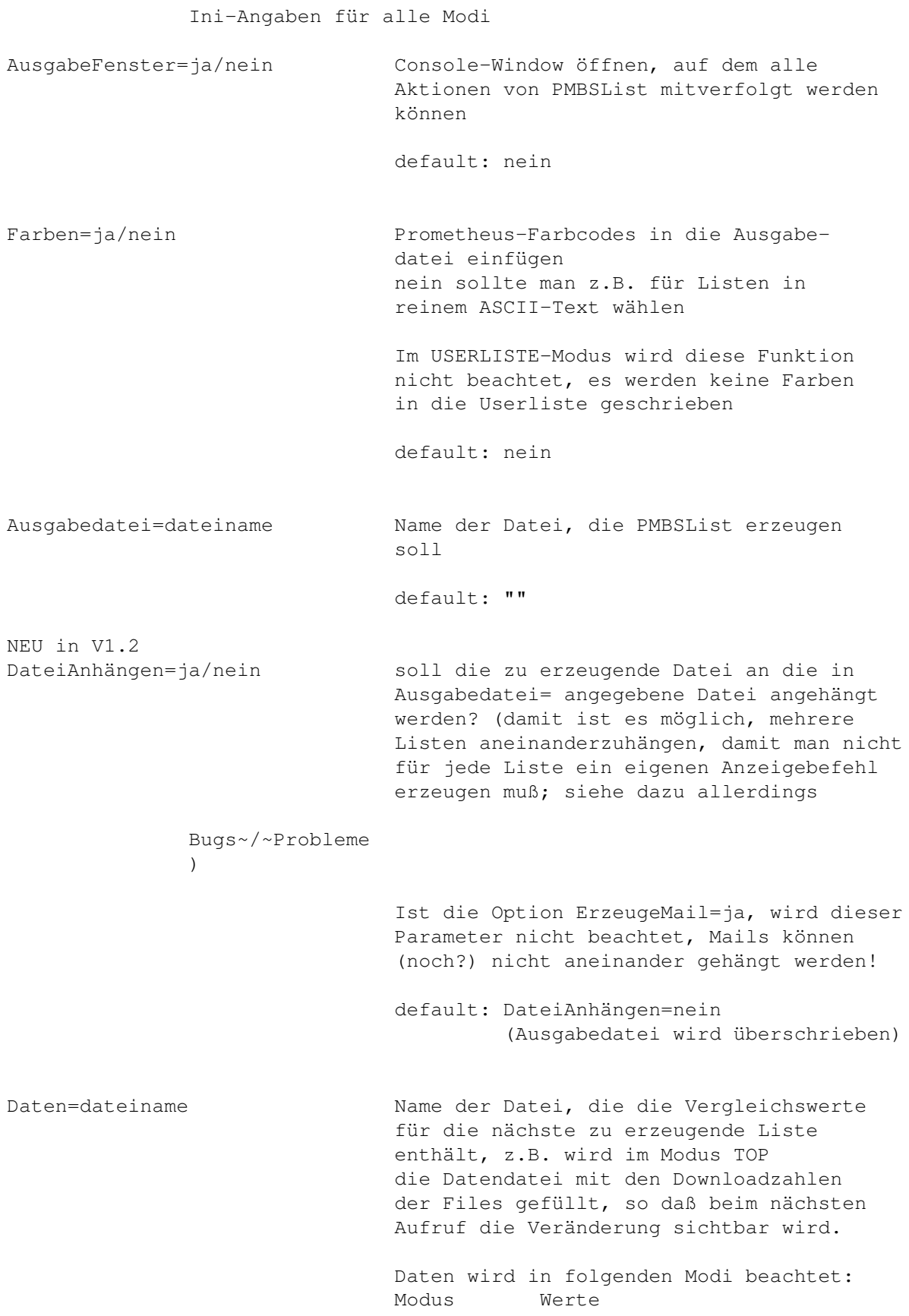

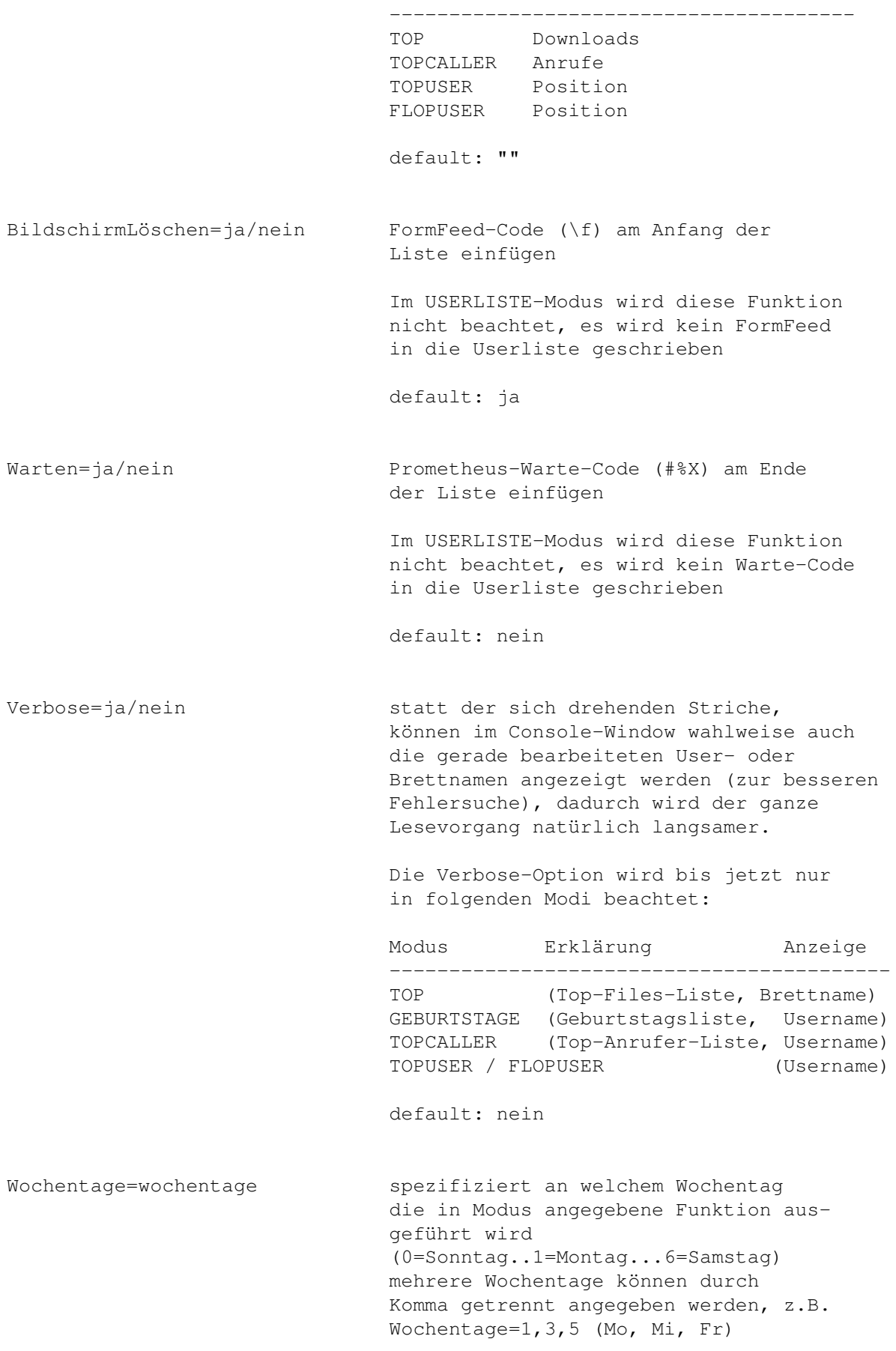

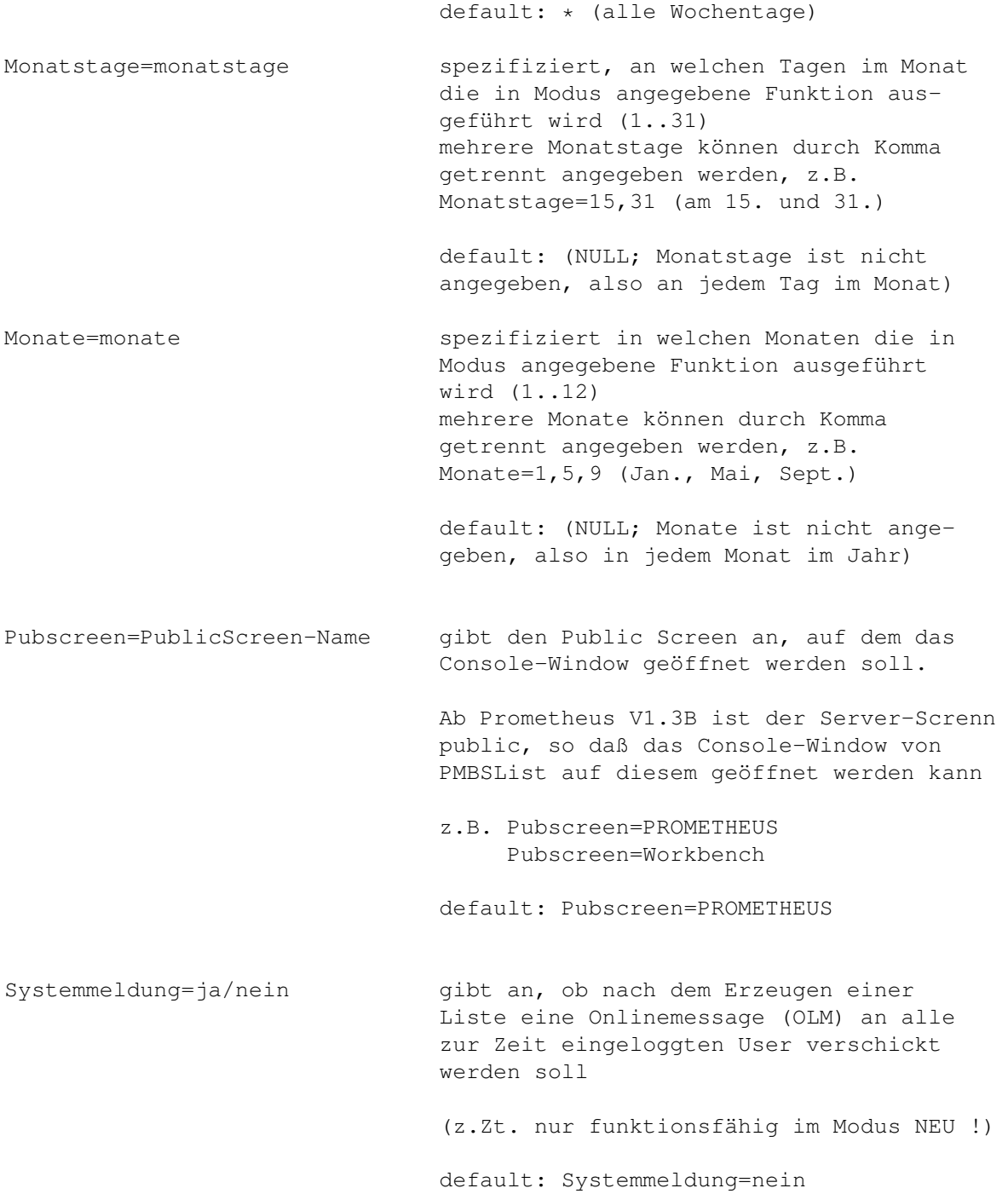

## <span id="page-10-0"></span>**1.6 Ini-Angaben für Modus NEU**

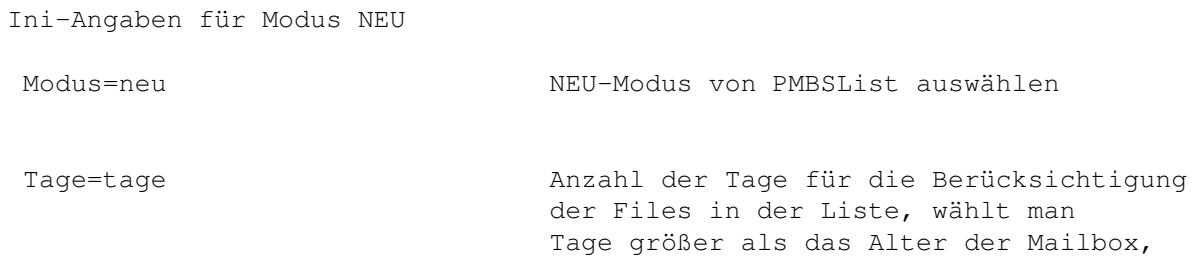

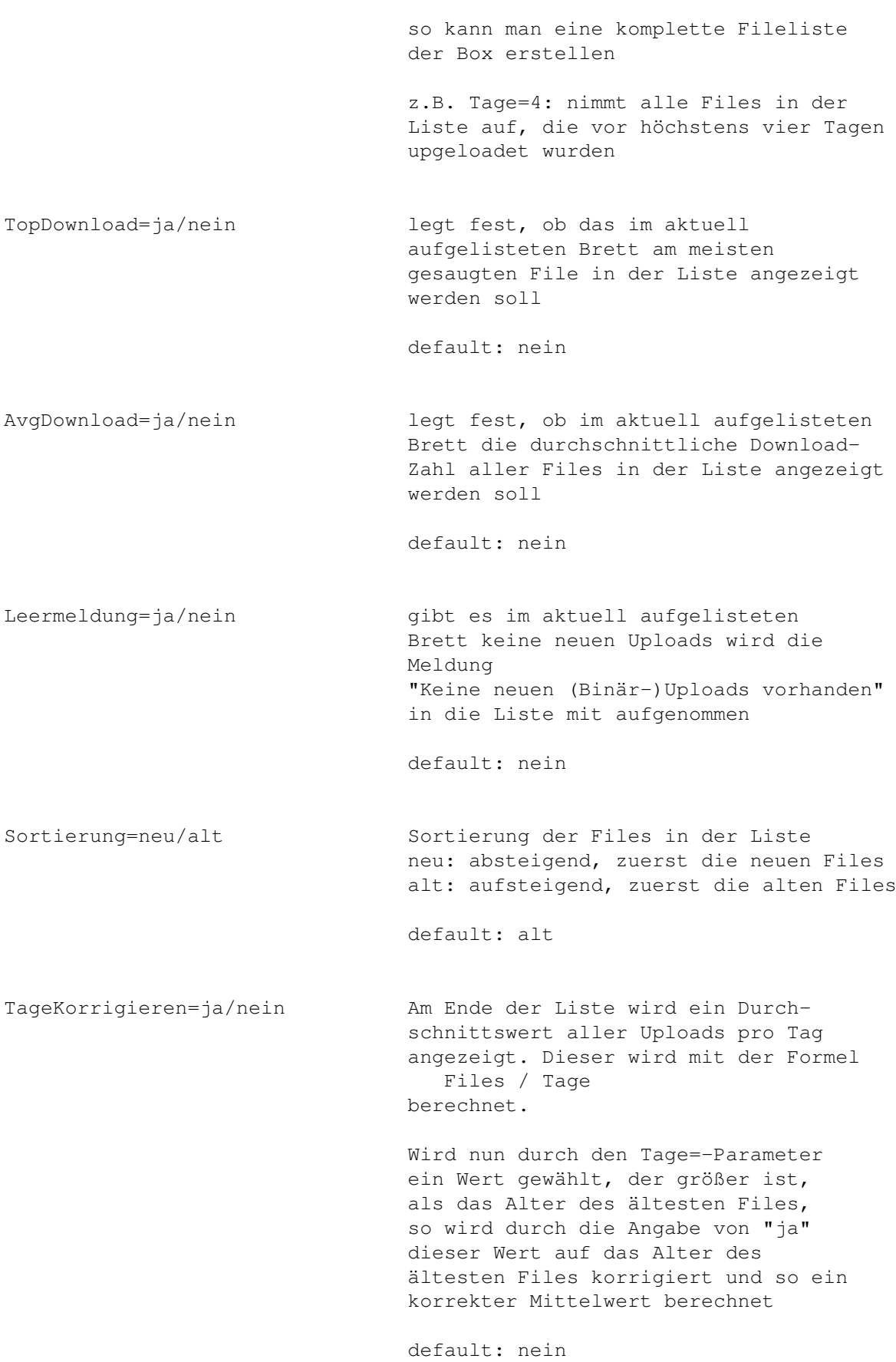

## <span id="page-12-0"></span>**1.7 Ini-Angaben für Modus TOP**

Angaben für den Modus TOP

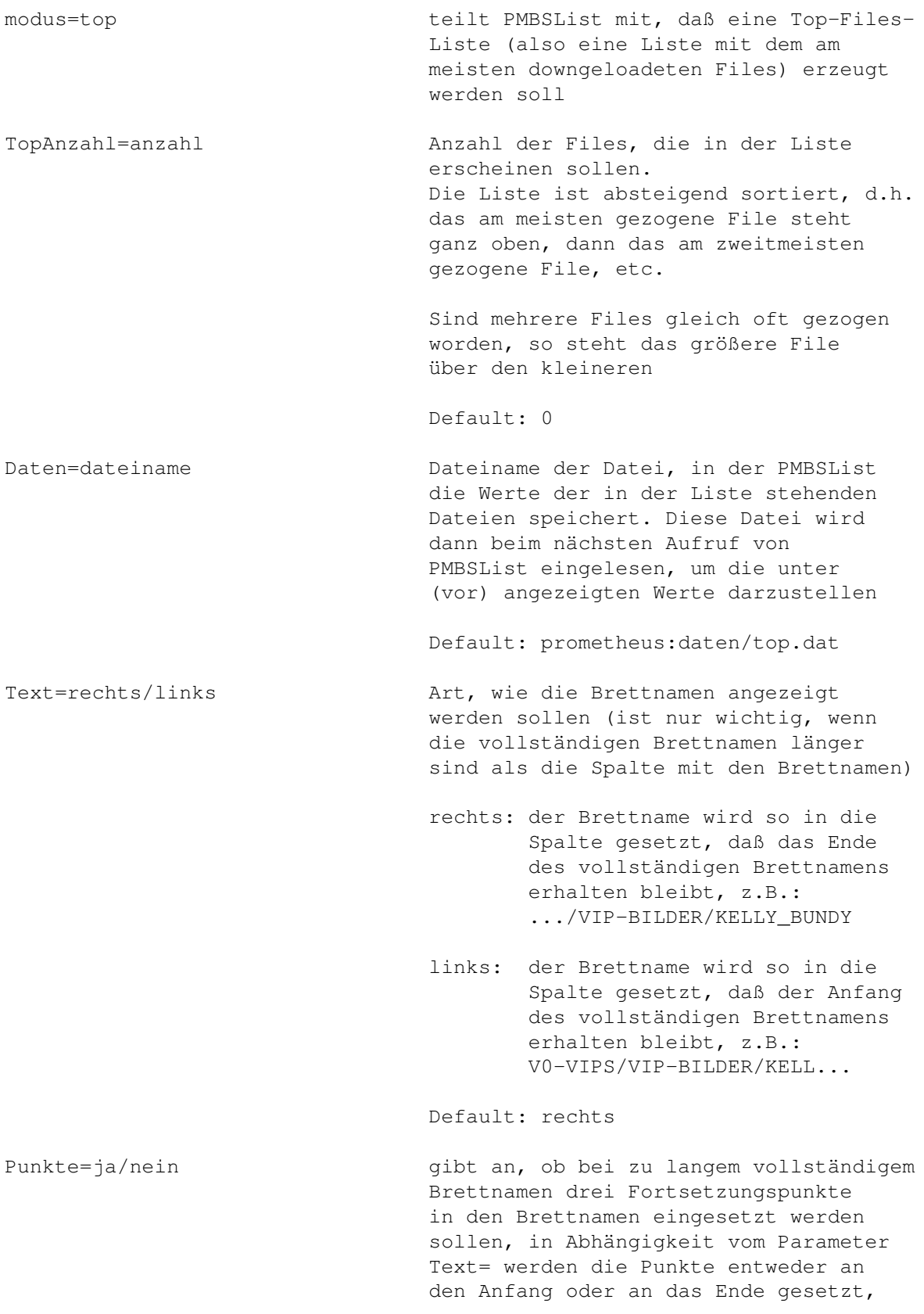

z.B. Punkte=ja : VIP-BILDER/KELLY\_B... Punkte=nein: VIP-BILDER/KELLY\_BUND Default: ja

## <span id="page-13-0"></span>**1.8 Ini-Angaben für Modus CALLER**

Ini-Angaben für Modus CALLER

modus=caller weist PMBSList an, eine Liste der häufigsten Anrufer zu erstellen TopAnzahl=anzahl Anzahl der Anrufer, die in der Liste erscheinen sollen, z.B.: TopAnzahl=40 Default: 0 Daten=dateiname Dateiname der Datei, in die PMBSList seine Vergleichswerte für den nächsten Aufruf schreibt Default: prometheus:daten/top.dat FilterUser=username mit diesem Parameter kann man User angeben, die NICHT in der Liste erscheinen sollen Der FilterUser-Parameter kann mehrmals hintereinander auftauchen, z.B. FilterUser=SYSOP FilterUser=GAST Default: (kein User) UserKlasse=anrufe,bezeichnung mit diesem Parameter kann man User in bestimmte Kategorien einteilen, die anstatt der Angaben erster Anruf und Tage / 1 Anruf in die Liste eingesetzt werden, z.B. UserKlasse=100,\*\*\* Premium User UserKlasse=50,\*\*\* normaler User UserKlasse=10,\*\* langweiliger User UserKlasse=1,\* LameUser Jetzt werden User, die 1-9 mal angerufen als "\* Lame User" eingestuft, User die 10-49 mal angerufen haben als "\*\* langweiliger User", usw... Es ist darauf zu achten, daß die Reihenfolge der Userklassen ABSTEIGEND ist, die Klasse mit den meisten Anrufen muß ganz oben stehen usw.

Es liegt in der Natur der Sache, daß der Sysop selber von Zeit zu Zeit die Werte anpasst, da ja Stammuser immer mehr Anrufe bekommen

Wird keine UserKlasse angegeben, so wird die Angabe erster Anruf und Tage / 1 Anruf anstelle der Userklassen in die Liste eingesetzt (so wie gehabt)

## <span id="page-14-0"></span>**1.9 Ini-Angaben für Modus USERLISTE**

Ini-Angaben für den Modus USERLISTE

modus=userliste weist PMBSList an, eine Userliste mit allen Userdaten zu erstellen.

> Diese Userliste sollte lediglich den Sinn haben, daß der Sysop diese Liste z.B. ausdruckt und sicher verwahrt um im Falle eines Totalabsturzes diese Angaben für eine spätere Wiederherstellung auf Papier statt in (möglicherweise defekten) elektronischer Form. Aus diesem Grund wird auch keiner der "Textformatierungsbefehle" (wie Farben oder BildschirmLöschen oder Warten) akzeptiert

AUF KEINEN FALL DARF DIESE LISTE FREMDEN PERSONEN ZUGÄNGLICH GEMACHT WERDEN (DATENSCHUTZ!!) ODER GAR IN DER BOX FÜR JEDEN ABRUFBAR SEIN!!!!

Die Datei wird in die unter Ausgabedatei= angegebene Datei geschrieben, wird dieser Parameter nicht angegeben, wird die Liste in die Datei ./userliste.lst geschrieben

#### <span id="page-14-1"></span>**1.10 Ini-Angabem für Modus GEBURTSTAGE**

IniAngaben für den Modus GEBURTSTAGE

modus=geburtstage weist PMBSList an, eine Liste mit den Geburtstagen der User der nächsten n Wochen zu erstellen Damit nicht das Alter des Users herausgefunden werden kann, wird immer das Datum des aktuellen Geburtstages, also z.B. 20.10.1995 eingesetzt

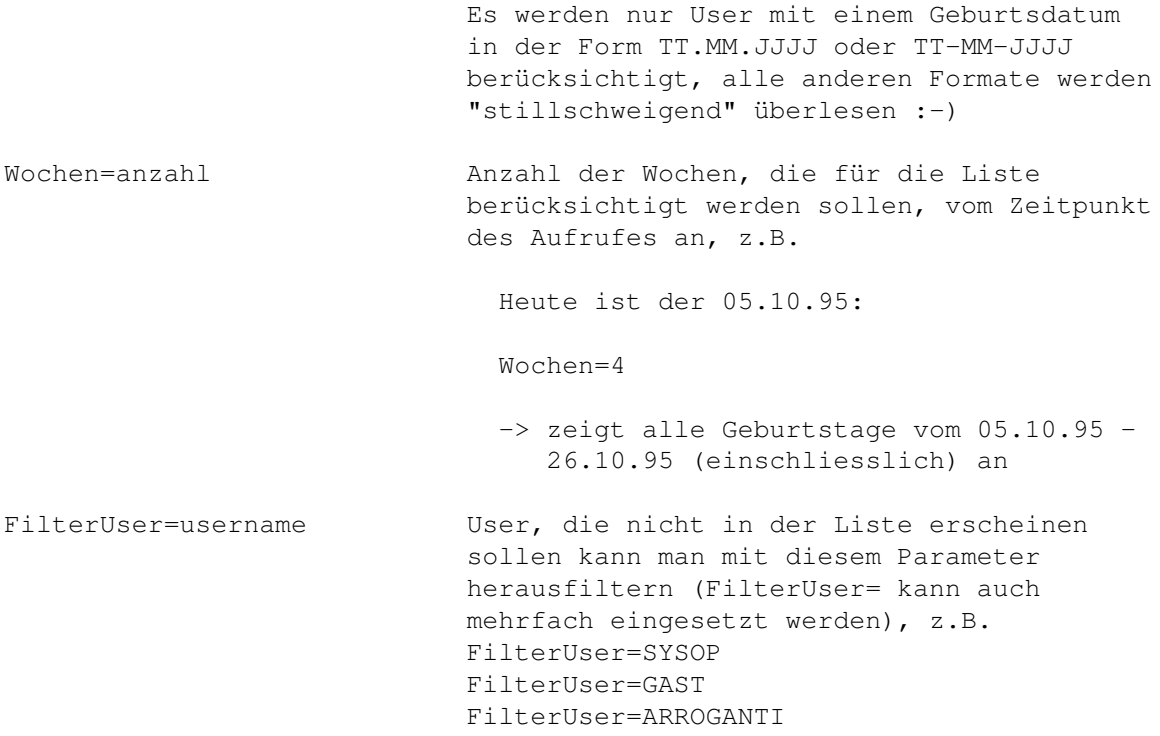

## <span id="page-15-0"></span>**1.11 Ini-Angaben für Modi TOPUSER / FLOPUSER**

Ini-Angaben für Modi TOPUSER / FLOPUSER

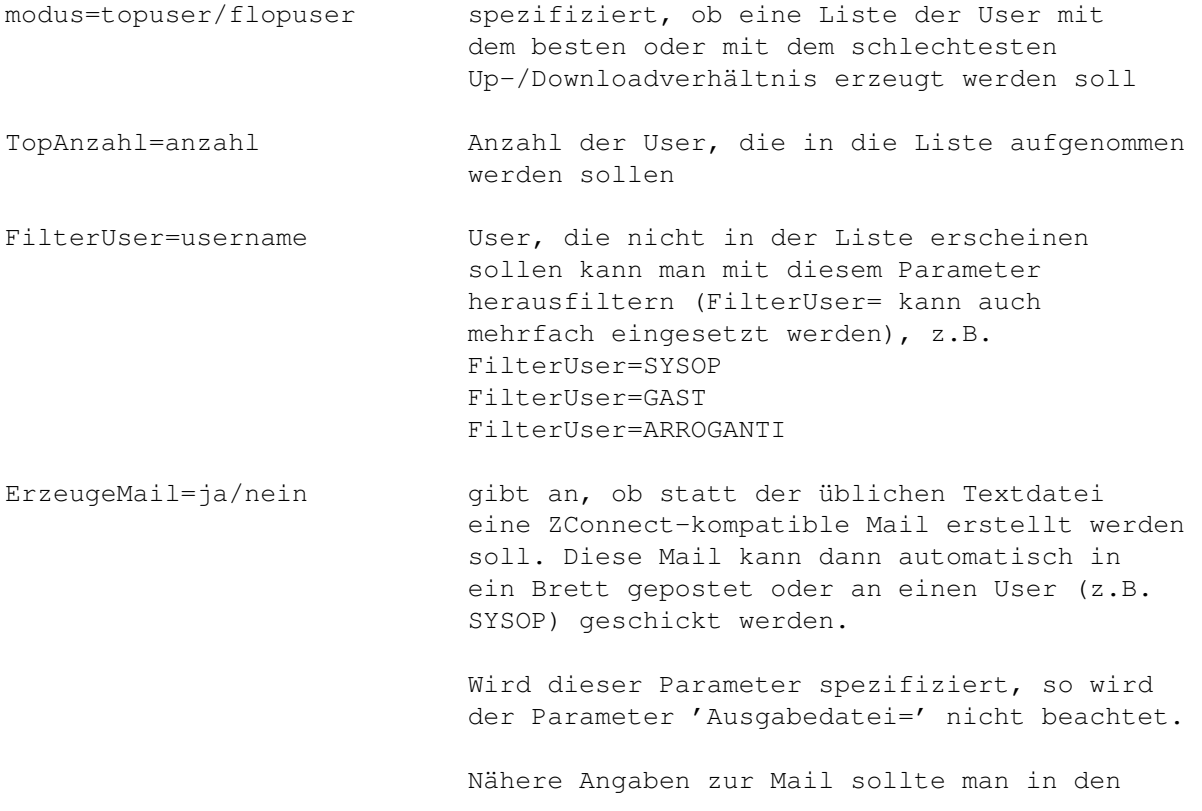

Mail-Angaben

machen

### <span id="page-16-0"></span>**1.12 Ini-Angaben für Mail-Funktionen**

Ini-Angaben für Mail-Funktion

Die Mail-Funktion (das Verschicken einer Liste als ZConnect-Mail) ist bis jetzt nur im TOPUSER und FLOPUSER-Modus integriert!

Wird eine Mail erzeugt (ErzeugeMail=ja) so wird der in "Ausgabedatei=" spezifizierte Dateiname nicht beachtet!

WIRD KEINE MAIL ERZEUGT (ErzeugeMail=nein (default), so werden die folgenden Parameter NICHT beachtet!

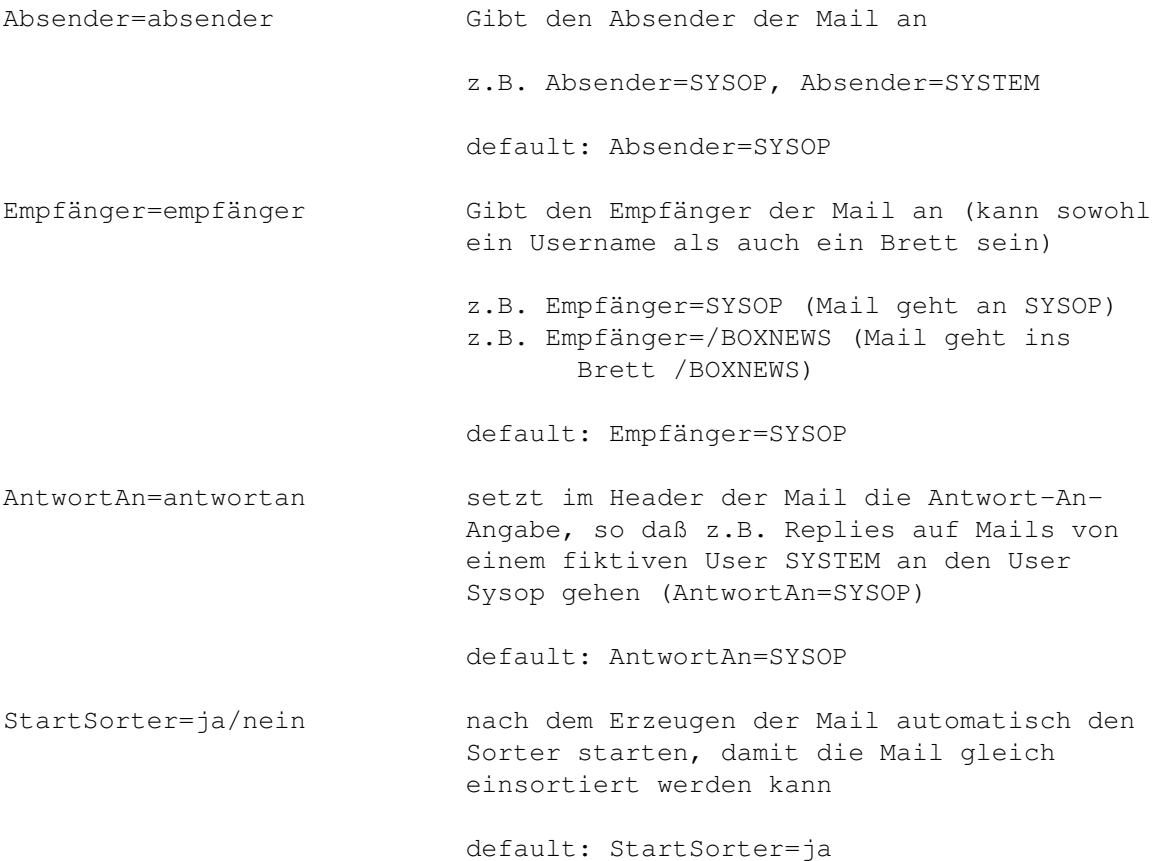

## <span id="page-16-1"></span>**1.13 Beschränkungen**

Beschränkungen

In der Version können z.Zt. in der "Neue-Uploads-Liste" nur 500 verschiedene Uploader aufgenommen werden, hat man mehr Uploader (was allerdings unwahrscheinlich ist), so wird das Programm mit an Sicherheit grenzender Wahrscheinlichkeit abstürzen :-)

(Noch mal: Es geht um die Anzahl der VERSCHIEDENEN UPLOADER, also der User (!), nicht der Uploads selbst, da ist man nur durch den vorhandenen Speicher beschränkt!)

### <span id="page-17-0"></span>**1.14 Bugs / Probleme**

Bugs / Probleme

Seit Version 1.2 gibt es die Option, die von PMBSList erzeugten Listen aneinanderzuhängen, damit man nicht für jede Liste einen eigenen Anzeigebefehl erzeugen muß.

Leider treten dabei einige Probleme auf, die allerdings an Prometheus liegen, nicht an PMBSList!

Erzeugt man in jeder Liste (eines nachher zusammenhängenden Textfiles) einen Bildschirm-Löschcode (Option BildschirmLöschen=ja), so wird dieses von Prometheus zwar erkannt, der (interne) Zeilenzähler während des Anzeigens dieses Textes erkennt diesen Löschcode allerdings nicht und so erfolgt das Paging (also das Warten auf einen Tastendruck für den Aufbau der neuen Bildschirmseite) nicht mehr synchron zur Bildschirm- anzeige, d.h. es wird nicht mehr am sichtbaren Ende einer Bildschirmseite gewartet, sondern an der Stelle, wo er nach Prometheus-Berechnung sein müßte.

Das sieht dann meistens so aus, daß nach 10-12 Zeilen auf einen Tastendruck gewartet wird.

Wie gesagt, das ist ein Prometheus-Fehler und ich habe a) keine Lust da dran vorbei zu programmieren und b) geht es auch gar nicht.

Hängt man also mehrere Listen zusammen, so sollte nur in der ersten Liste der Bildschirmlöschcode gesetzt werden, in allen weitern sollte die Option BildschirmLöschen=nein gesetzt sein.

(Probiert es am besten mal aus, dann wißt ihr schon, was ich meine  $:-/$  )

#### <span id="page-17-1"></span>**1.15 Support**

#### Support

Das neueste Update gibts (Free Download!) in der

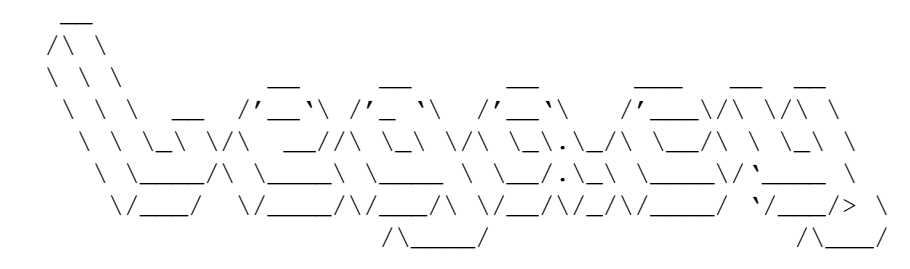

BBS - Hamburg / GER \\_/\_\_/V.34+ 2400-33600 bps\/\_\_/

+49-40-3901997

Login: GAST (kein Passwort) Brett: /A0-AMIGA/A1-DFü/A11-PROMETHEUS

================================== ODER IN DER ==========================

NOTRE DAME - AMIGA STRONGHOLD

[das Boxlogo passt hier leider nicht, Sorry Mustafa :-)]

Vorwahl: 040 (Hamburg)

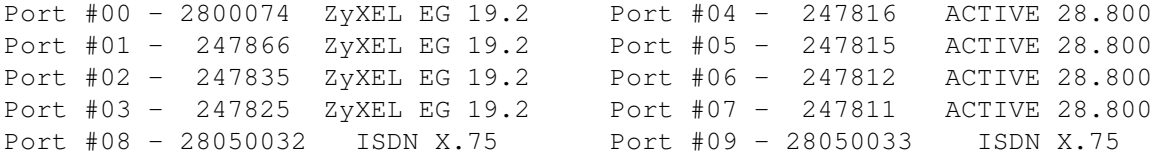

Login: GAST (kein Passwort) Brett: /<---SUPPORT--->/JEFFS\_PROMETHEUS-TOOLS

U.U. gibt es dort neuere Versionen, als die, die in den Netzen herumgeistern.

In beiden Boxen bin ich für das jeweilige Brett Brettverwalter. Ihr könnt mir (JEFF) da auch eine Nachricht schicken.

E-Mails könnt ihr an meine Adressen (siehe  $\Delta$ utor ) schicken.

### <span id="page-18-0"></span>**1.16 Versionsgeschichte**

Versionsgeschichte

(die neueste Version steht ganz oben in der Liste)

 $V1.3 - 09 - Dec - 95$ 

- neues ListProBretter (V1.6) liegt bei, damit sollten endlich alle Probleme mit dem Lesen der Brettliste erledigt sein, siehe ListProBretter.Guide
- das Console-Window wird standardmäßig auf dem Prometheus-Public-Screen PROMETHEUS geöffnet (ab Prometheus V1.3B) andere Pubscreens können mit dem neuen Parameter Pubscreen= im Ini-File angegeben werden (z.B. Pubscreen=Workbench)
- die Onlinemessage ("SYSTEM: neue Upload-Liste erzeugt...") wird jetzt nur noch erzeugt, wenn in der Ini-Datei ein entsprechender Eintrag (Systemmeldung=ja) vorhanden ist

- Bug im Modus NEU beseitigt: War mindestens eine der Optionen 'AvgDownload=ja', 'TopDownload=ja' oder 'Leermeldung=ja' gesetzt und es gab aber keinen Upload innerhalb der durch Tage= spezifizierten Zeit, so wurde der Brettname NICHT mit angegeben, dies wurde korrigiert, jetzt wird immer der Brettname vor der entsprechenden Zeile mit eingesetzt.

Wozu habe ich eigentlich Beta-Tester ? :- (

#### $V1.2 - 19-Nov-95$

- der Up-/Download-Quotient im TOPUSER/FLOPUSER-Modus wird jetzt auf 5 Vorkomma- + 4 Nachkommastellen formatiert, damit es auch in der Notre Dame läuft :-) (vorher 4+4)
- neue Option DateiAnhängen=ja/nein PMBS-Listen können nun auch aneinander gehängt werden, so daß man nicht mehr für jede Liste einen eigenen Anzeigebefehl erzeugen muß, siehe dazu allerdings

Bugs~/~Probleme !

- neue Version von ListProBretter wird mitgeliefert, siehe ListProBretter.guide

#### V1.1 BETA 67 - 12-Nov-95

- Im TOPUSER/FLOPUSER-Modus werden die Gesamtsummen der Up- und Downloads nun logarithmisch ausgegeben, also z.B.: 10 KB, 1.24 MB, 25.678 GB, je nachdem, wie groß diese Werte sind (ist einfach übersichtlicher und einfacher zu lesen)
- In der TOPUSER/FLOPUSER-Liste werden jetzt auch die Positionen der User beim letzten Aufruf des Programmes angezeigt, so daß Verbesserungen / Verschlechterungen sichtbar sind
- schlimmen Bug in der Geburtstagsliste behoben (urgh...) User, die im Dezember Geburtstag haben, wurden nicht berücksichtigt; korrigiert!
- Verbose-Option wird jetzt auch in der Geburtstagsliste berücksichtigt
- Verbose-Option wird jetzt auch in der Top-Files-Liste berücksichtigt, es wird dabei immer der letzte Teil des "ganzen" Brettnamens eingetragen (auf Wunsch von AOE@CONDOR)
- Console-Window ist im Verbose-Modus 600 Pixel breit (sonst 400)

V1.1 BETA 39 - 10-Nov-95

- Userliste funktionierte NICHT ohne Ini-Datei (wg. Datumscheck); korrigiert!

V1.1 BETA 38 - 08-Nov-95

- Statt des Up-/Download-Quotienten wird jetzt das Verhältnis in Prozent angegeben (sieht besser aus)
- V1.1 BETA 34 06-Nov-95
	- zwei getrennte Versionen für 68000+ CPUs und 68030+ CPUs
	- geschwindigkeitsoptimiert mit dem SAS/C-Optimizer

#### V1.1 BETA 28 - 06-Nov-95

- sämtliche Funktionen können jetzt mit dem integrierten Datumscheck versehen werden, d.h. sie können wahlweise an jedem Tag über den Zeitplan in Prometheus aufgreufen werden oder nur an ganz bestimmten (z.B. jedem Monatsersten, oder nur jeden Sonntag, etc. Näheres siehe in den Ini-Angaben für alle Modi)
- zwei neue Funktionen eingebaut: TOPUSER und FLOPUSER, erzeugen Listen der User mit dem besten / schlechtesten Up-/Downloadverhältnis.

Diese beiden neuen Listen können wahlweise auch als ZConnect-kompatible Mail erstellt werden und an einen User (z.B. SYSOP) oder in ein Brett verschickt werden!

V1.1 BETA 10 - 23-Oct-95

- In der Userliste werden jetzt nach und nach die Flags auch in Klartext ausgegeben, erstes Flag ist das Hide-Flag

#### V1.1 BETA 8 - 22-Oct-95

- compiliert mit SAS/C V6.56
- Topliste um ein Zeichen verkürzt, weil es sonst Probleme mit doofen PC-Terminalprogrammen (TFW) gibt :-(
- Verbose-Option im TOPCALLER-Modus statt der sich drehenden Striche kann im Console-Window wahlweise der Username angezeigt werden, der gerade eingelesen wird (falls es dabei Probleme gibt, zur besseren Fehlersuche)
- $V1.0 08-0ct-95$ 
	- Einbau der UserKlassen in der Top-Caller-Liste, User können ihrer Anrufanzahl nach in bestimmte Klassen eingeteilt werden, die dann anstatt der Angaben erster Anruf und Tage / 1 Anruf angezeigt werden, z.B. alle User mit mehr als 50 Anrufen sind "normale User", alle mit >100 Anrufen sind "Premium User" und alle mit >500 Anrufen sind "Professional User" (auf Wunsch von Mustafa, SYSOP@DAME)
	- erste Version mit vollständigem Guide-File
- V0.306 BETA 42 noch ein Bug im Geburtstage-Modus behoben... ich HASSE Datumsberechnung :-)
- V0.306 BETA 36 TOP-FILES-Liste wird jetzt SEHR(!) viel weniger speicherintensiv ermittelt (in meiner Testumgebung wurde 66% weniger Speicher benötigt)
	- Fertigstellung des Geburtstagsliste-Modus
	- an die Datenfiles, die PMBSList erzeugt, wird jetzt ein Filekommentar angehängt
- V0.306 BETA 28 Console-Window ist nach dem Öffnen inaktiv, Dank an Blizzer für den Tip
- V0.306 BETA 16 neuer Modus: Geburtstagsliste
	- kleine kosmetische Verbesserungen in der Top-Caller-Liste
- V0.306 BETA 3 In der Top-Download-Liste werden jetzt die Anzahl der Files und die Anzahl der Bretter insgesamt angezeigt
	- Bug in Ini-Datei (warten ja/nein) behoben
- $V0.305 05 Aug 95$ 
	- Top-Download-Liste: die Brettnamen wurden um das '/' am Anfang gekürzt und der Uploader eine Stelle verkürzt, so daß jetzt der Brettname effektiv 2 Zeichen länger ist (auf Wunsch von Mustafa)
	- Top-Download-Liste: die 3 Punkte, die ausgeben wurden, wenn der Brettname länger war, als es die Brettspalte zuließ, können auf Wunsch weggelassen werden, der Brettname wird dann so weit es geht eingetragen (siehe mitgeliefertes top.ini-File, Option 'Punkte')
	- (intern) doppelte Versions-Strings entfernt
- Top-Caller-Liste: beim Einlesen der Userliste wurde VIEL(!!) zu viel Speicher allokiert, der allerdings (so man ihn denn hatte :) bei Programmende auch wieder freigeben wurde. Es wird jetzt nur noch der Speicher reserviert, der tatsächlich benötigt wird.
- Top-Caller-Liste: zu Beginn jeder Zeile wird jetzt der Farbcode neu gesetzt (vorher wurde einfach der Farbcode des '|' in der vorhergehenden Zeile übernommen), so daß Farb-Veränderungen durch Prometheus-Meldungen (z.B. <A>bbruch, <N>onstop <CR>Weiter) vermieden werden.
- Top-Caller-Liste: Die Gesamtanzahl der User wird jetzt in Grün ausgegeben
- diverse kleine kosmetische Korrekturen
- (intern) PROGDIR: wird jetzt zur Ermittlung des Programm-Verzeichnisses benutzt
- $V0.300 28 Jun 95$ 
	- Fortschrittsanzeige im Console-Window, wenn das Programm arbeitet
	- Uploader in der "Neue-Uploads-Liste" werden jetzt nicht-casesensitiv ermittelt, d.h. SYSOP=Sysop (Danke an Mustafa)
	- In der Top-Download-Liste sind wie (in der Top-Caller-Liste) jetzt die ersten drei statt wie vorher die ersten zwei Plätze farbig!
	- Neuer Modus: CALLER Top-Caller-Liste erzeugt Liste der häufigsten Anrufer der Box
	- Übergabe-Parameter werden jetzt per ReadArgs() ausgewertet => Übergabe-Paramter können über Amiga-Templates angegeben werden
	- Neuer Modus: USERLISTE erzeugt eine Liste mit allen Userangaben USERLISTE kann auch per Übergabe-Parameter angegeben werden

#### $V0.222 - 28$ -May-95

- Bugfix: Meldung 'Keine (Binär-)Uploads' in ASCII/BIN-Brettern

Bei Brettern, die gleichzeitig das ASC und das BIN-Flag gesetzt hatten, kam die o.a. Meldung allerdings ohne daß der Brettname vorher ausgedruckt wurde Dieser Fehler wurde entfernt

- neue Option: BildschirmLöschen=ja/nein [alle Modi]

Mit dieser Option kann angegeben werden, ob am Anfang der Liste ein Bildschirm-Löschcode (\f) eingefügt werden soll (für TMS@DAME.shnet.org :-)

- neue Option: TageKorrigieren=ja/nein [MODUS=neu]

"mißbraucht" man den Neu-Modus zum Erstellen einer kompletten Fileliste in dem man den Tage= Parameter auf einen Wert setzt, der größer als das Alter der Box ist, so wurde für die Zeile xxx Uploads ( yyy Uploads pro Tag) dieser Tage= Parameter für die Berechnung des yyy herangezogen. Mit TageKorrigieren=ja wird jetzt zur Berechnung des yyy die Zeitspanne zwischen dem ältesten Upload und dem Erstellungs-Datum (jetzt) der Liste herangezogen, was der Wahrheit in diesem Fall sehr viel näher kommt.

Für eine "richtige" Neue-Uploads-Liste (z.B. der letzten 4 Tage), sollte TageKorrigieren=nein sein, denn wenn am ersten dieser 4 Tage nichts geuppt wurde, muß das natürlich dennoch in die Berechnung einfliessen.

Alles verstanden ? :-)

#### $V0.217 - 20$ -May-95

- neue Option: Text=links/rechts In der Top-Download-Liste kann der Brettname jetzt links oder rechts-"endig" angezeigt werden, also wahlweise die ersten oder die letzten 33 Zeichen des Brettnamens, reichen diese 33 Zeichen nicht aus, so wird mit drei Punkten (...) angedeutet, daß der Brettname länger ist, als in diesem Feld angezeigt.
- Fehler in der SupportLib behoben, in der Brettliste können nun auch Leerzeilen auftauchen
- neue Option: Leermeldung=ja/nein Bei 'Leermeldung=ja' werden Bretter nur noch in die Neue-Upload-Liste eingetragen, wenn es dort mindestens einen Upload gegeben hat
- neue Option: Sortierung=neu/alt Neue-Uploads-Liste kann jetzt wahlweise neu->alt oder alt->neu sortiert werden

#### $V0.208 - 15 - May - 95$

- Bei der Top-Download-Liste wird jetzt die Anzahl der Zugriffe beim vorigen Aufruf von PMBSList angezeigt, d.h. man kann die Veränderungen der Zugriffszahl erkennen. Diese Werte werden in der Datei, die im Ini-File unter "Daten=" gespeichert, fehlt dieser Parameter wird automatisch die Datei "prometheus:Daten/toplist.dat" erzeugt
- zusätzliche Meldungen im Meldungsfenster, so daß man besser

erkennen kann, woran das Programm gerade arbeitet

- am Anfang der Neue-Upload-Liste wird jetzt ein ClearScreen-Code (\f) eingesetzt

V0.184 - 14-May-95

Zwei Compiler(?)-Bugs umgangen, beim "Tage"-Parameter wurden größere Zahlen (>= 600 oder so...) nicht richtig in einen Long-Wert konvertiert, daher lieferte der Neu-Modus da unvollständige Listen (Danke an SYSOP@DAME.shnet.org für die Feststellung)

neue Option "Farbe=ja/nein" - Liste mit oder ohne Farben erzeugen

 $V0.181 - 04 - May - 95$ 

erste veröffentlichte Version

## <span id="page-24-0"></span>**1.17 Autor**

Autor

#### Autor

Das Programm wurde in SAS/C 6.56 geschrieben von Jörg Fenin

Ich bin erreichbar unter

JEFF@DAME.shnet.org JEFF@CLI.shnet.org (wjf05@rzsverv2.fh-lueneburg.de)

Grüße gehen an

Esther & Anna Anja & Mirja Birgit Claudia Kerstin & Gabi & Ulrike SiliconSurfer TMS Rico Crisi

Mein Dank geht

an die Beta-Tester

(leider verdient zur Zeit keiner dieses Prädikat)

an Mustafa (SYSOP@DAME.shnet.org) für seine Vorschläge, Anregungen und Wünsche Mirko (TMS@DAME.shnet.org) für seine Sourcecodes Blizzer (SYSOP@FODDER) für seine Tips an

meine User, die unfreiwillig die Beta-Tester sind :-) Wenn noch jemand Beta-Tester werden will, bitte eine EMail an mich!

Hamburg, 09-Dec-95

## <span id="page-25-0"></span>**1.18 Freeware**

#### was ist Freeware?

Dieses Programm ist Freeware, d.h. es darf frei kopiert und benutzt werden.

Der Verkauf oder das Beilegen zu kommerziellen Produkten / Programmen bedarf jedoch der ausdrücklichen, schriftlichen Zustimmung des Autors

Eine Verbreitung in nicht kommerziellen Mailboxen und Computernetzen ist allerdings ausdrücklich erwünscht.

## <span id="page-25-1"></span>**1.19 Disclaimer**

.

Disclaimer

Diese Software ist mit grosser Sorgfalt programmiert worden, trotzdem sind Fehler nicht auszuschliessen.

Personen, die diese Software einsetzen, handeln auf eigene Gefahr!

Der Autor kann nicht haftbar gemacht werden für irgendwelche Schäden, die durch diese Software unmittelbar oder mittelbar verursacht werden.

## <span id="page-25-2"></span>**1.20 Aufrufschablone**

Aufrufschablone

AmigaOS: PList C=CONFIG/K,USERLISTE/S,HELP/S

logisch: PList [C[ONFIG]=ini-datei] [USERLISTE] [HELP] Erklärung der Parameter C=CONFIG= ini-datei, Dateiname der Ini-Datei default: PROGDIR:pmbslist.ini USERLISTE erzeugen eine Userliste default: Userliste wird in die Datei ./Userliste.lst geschrieben HELP Anzeigen einer Kurzhilfe